## **Оплата школьного питания через ВТБ Онлайн (Андроид)**

## **Шаг 1: заходим в ВТБ онлайн**

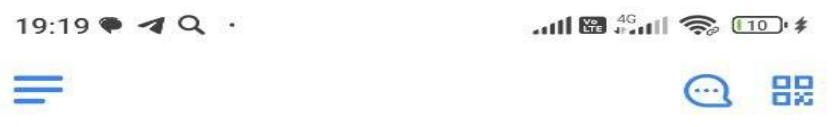

## Здравствуйте, Павел

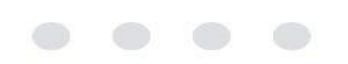

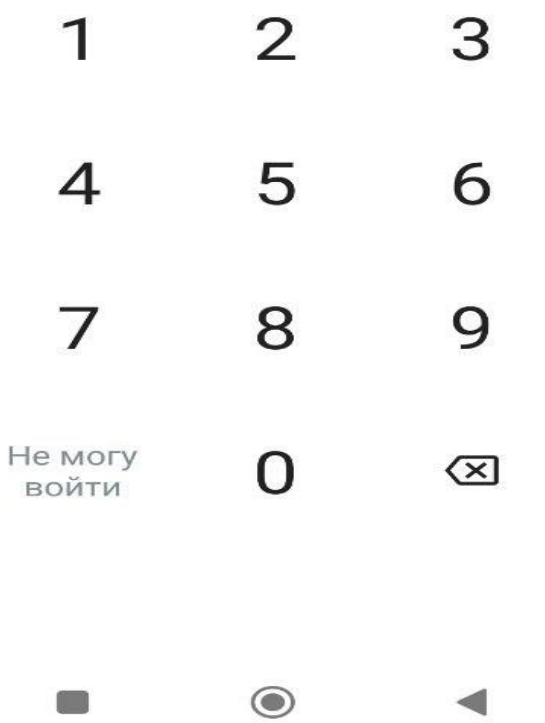

**Шаг 2: находим организацию для оплаты в строке поиск и вводим: СМУП ПиТ Восторг**

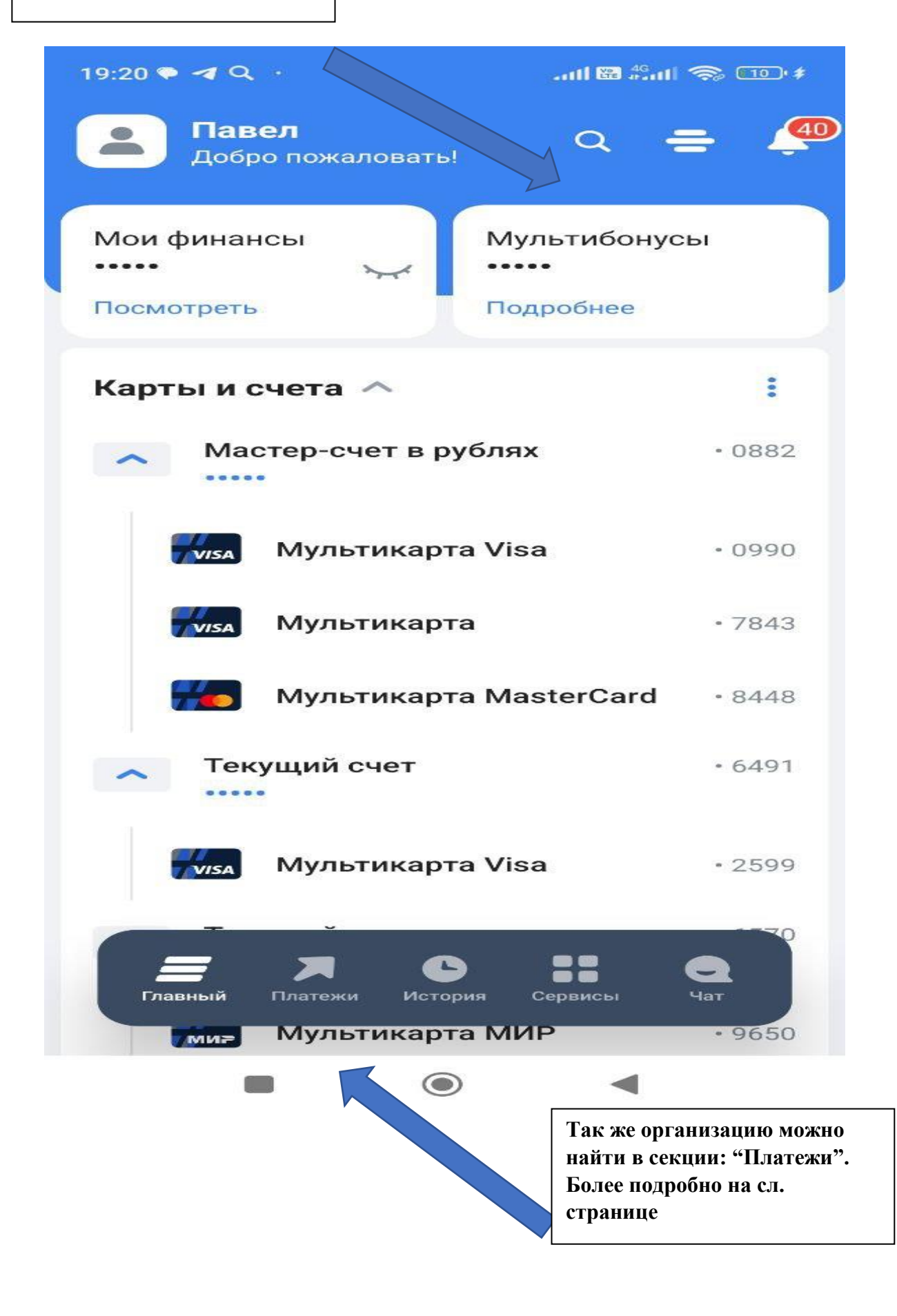

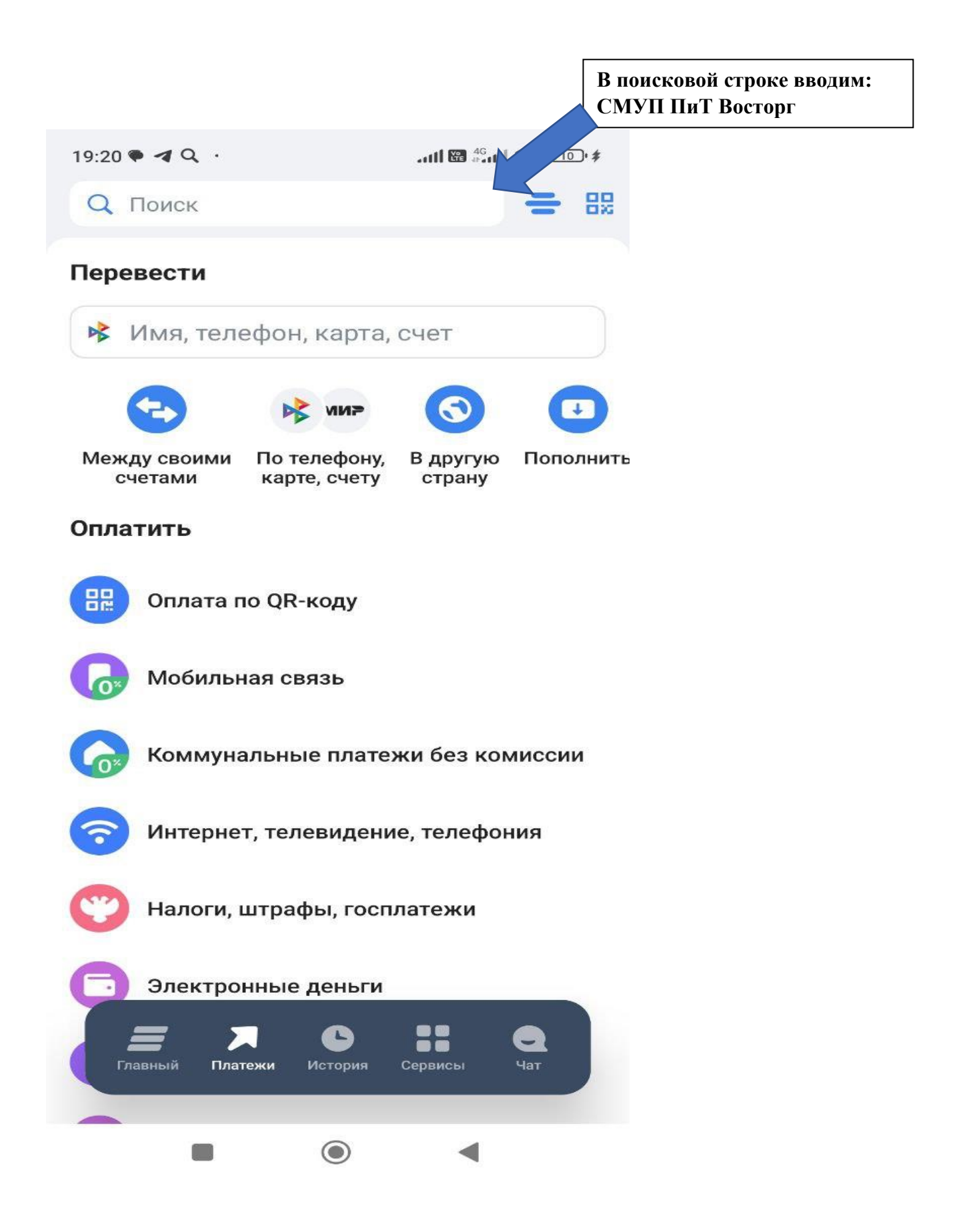

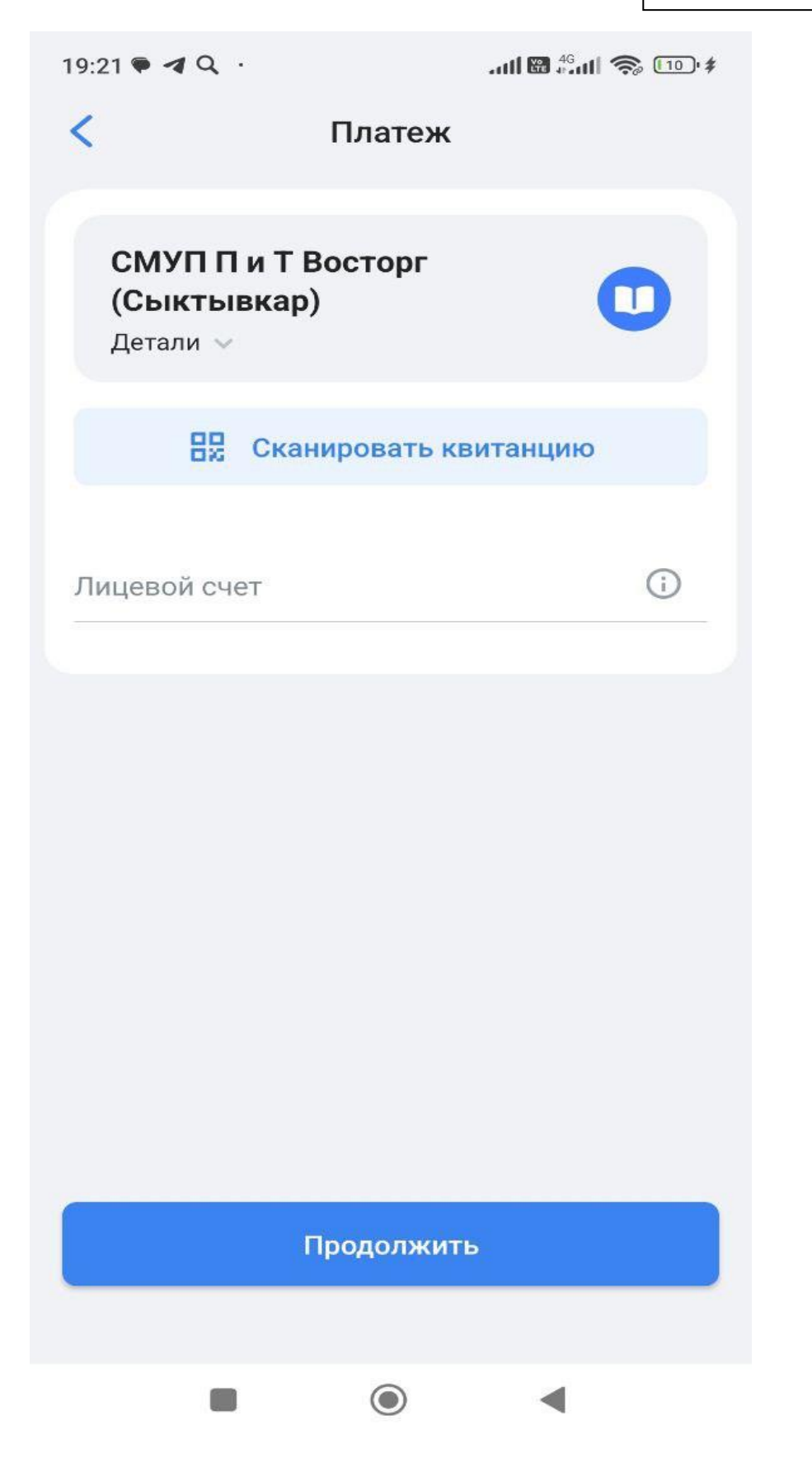

## **Оплата школьного питания через ВТБ Онлайн (Айфон)**

**Шаг 1: Заходим в приложение банка ВТБ (Все просто)**

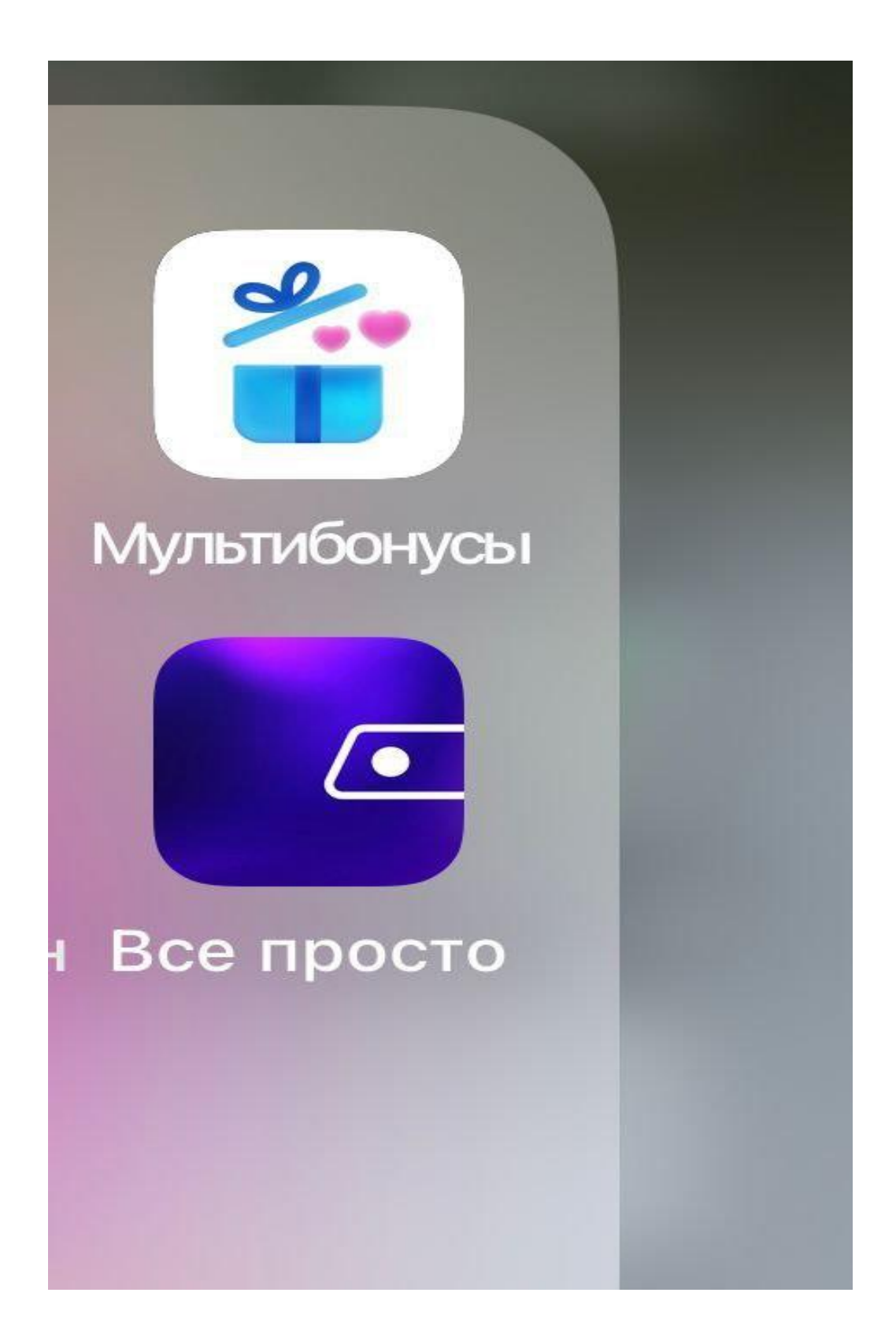

Шаг 2: В поисковой строке вводим наименование организации: "СМУП П и Т Восторг"

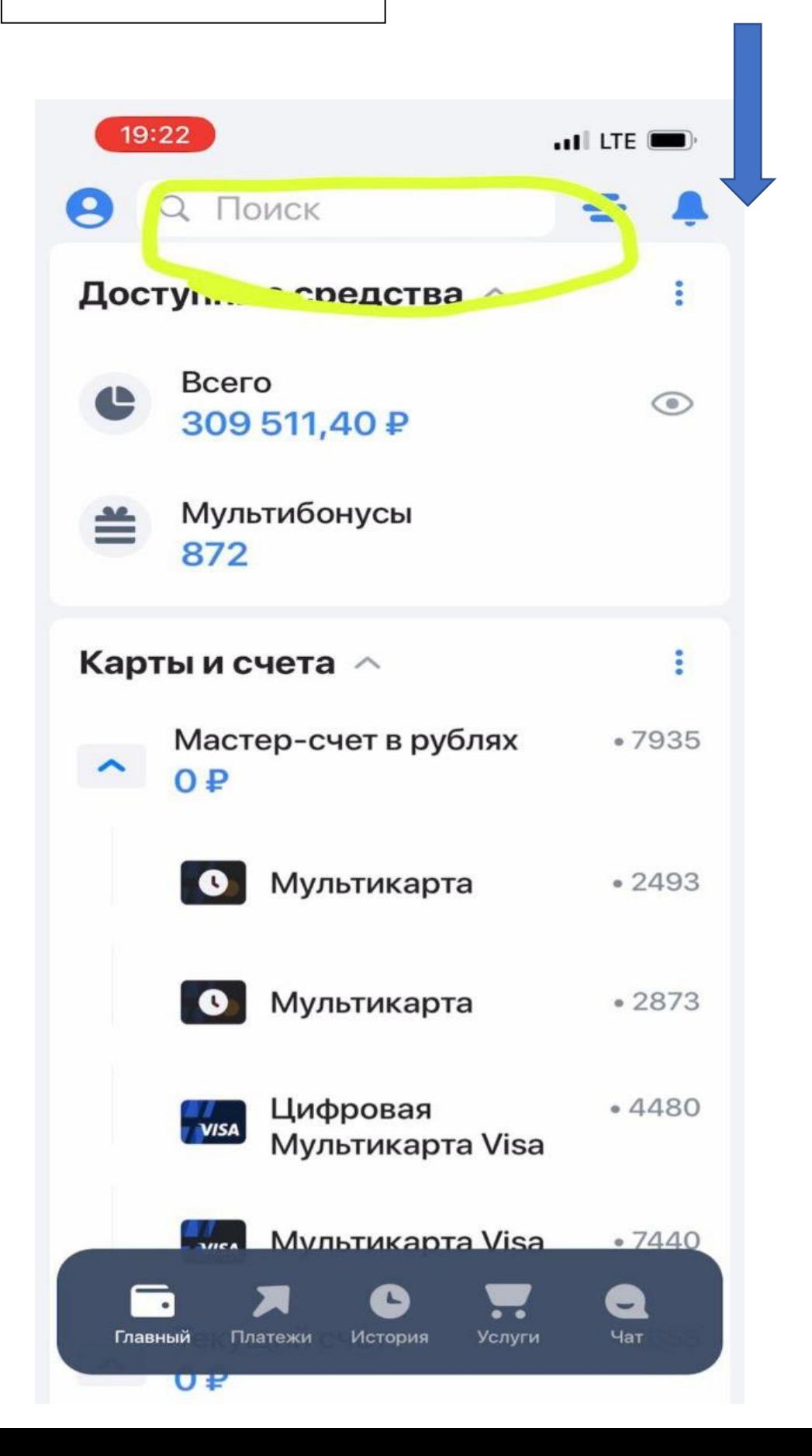

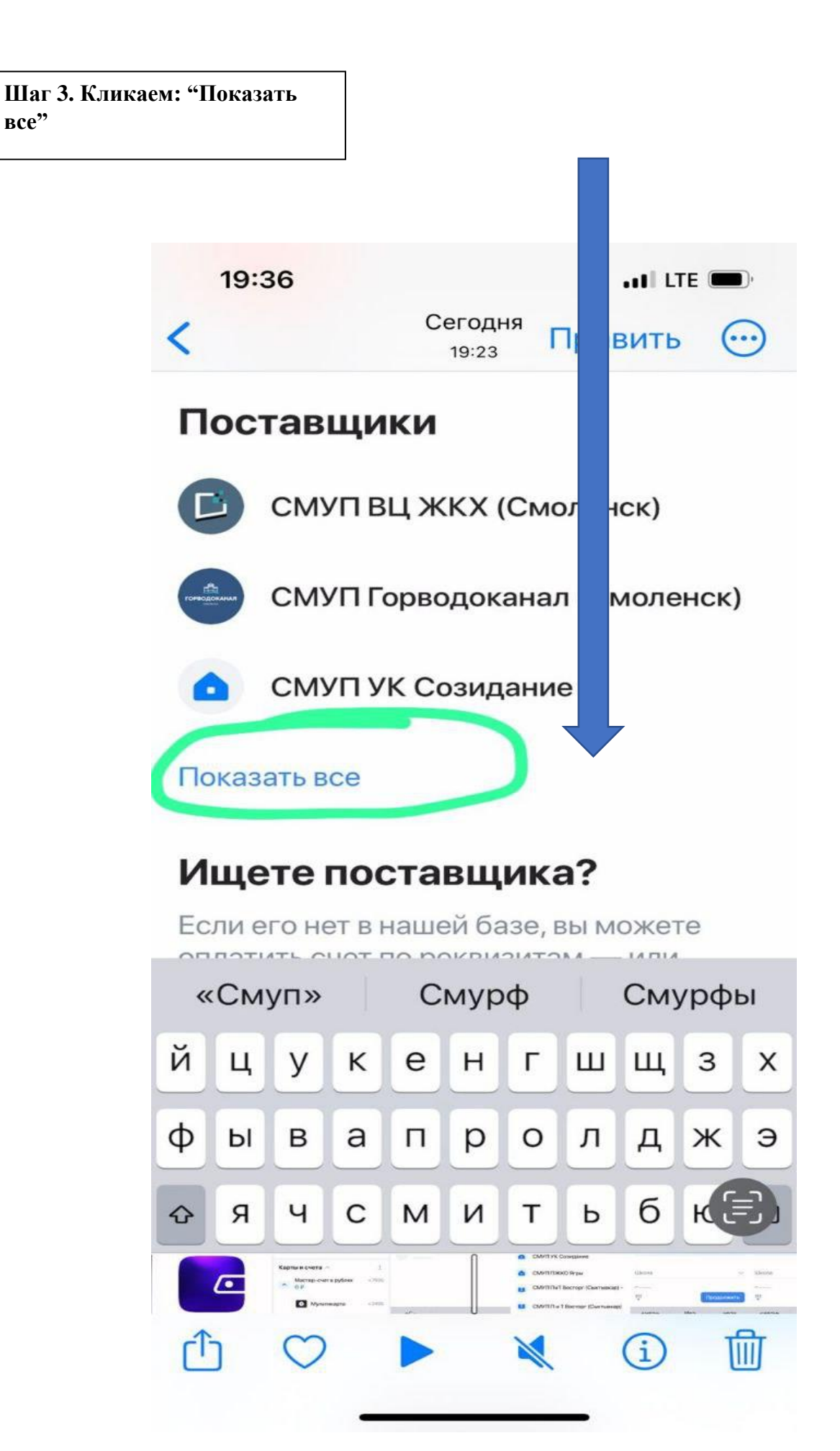

Шаг 4. Находим в списке "СМУП ПиТ Восторг"

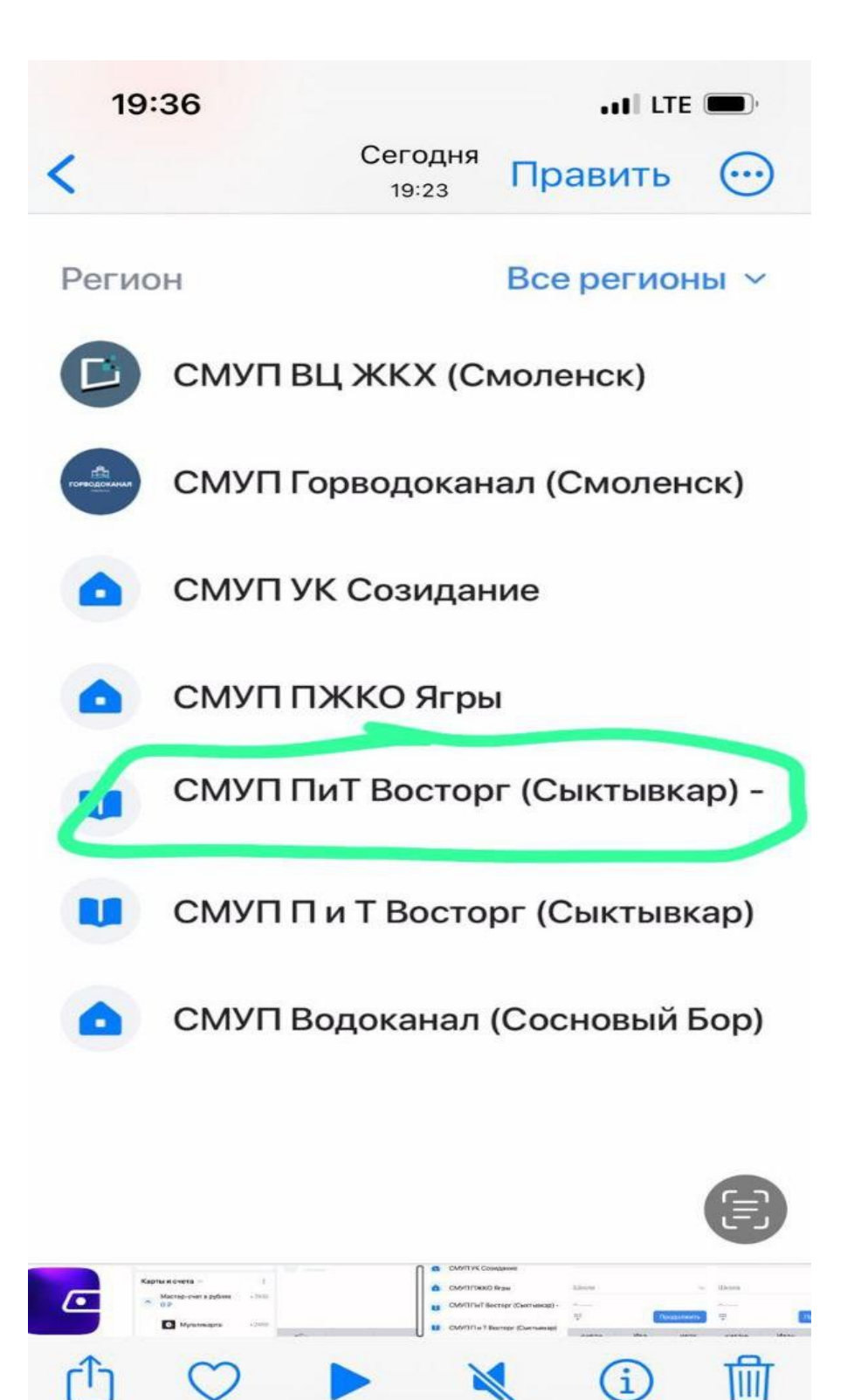

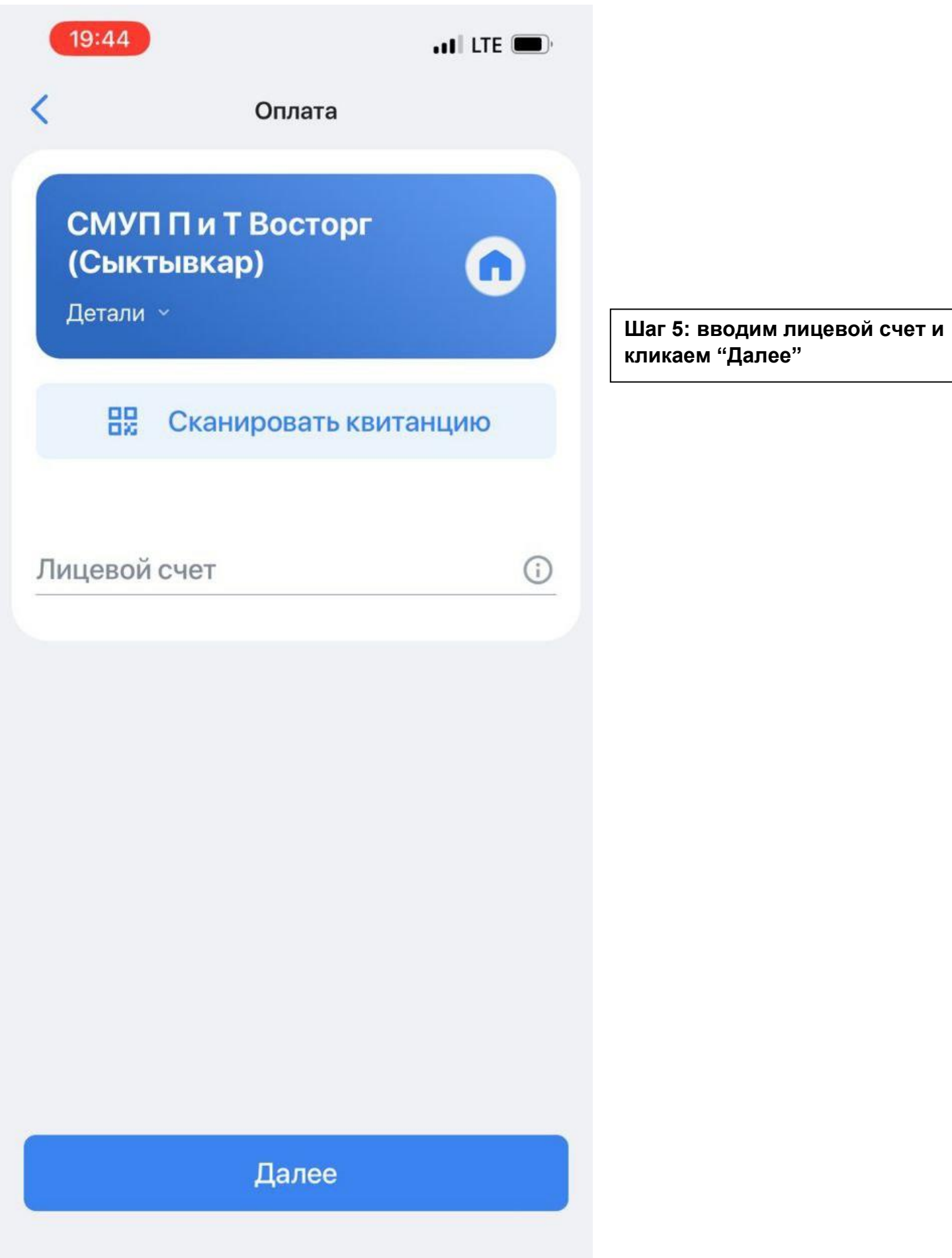